## **ISDN-Terminaladapter TA 33**

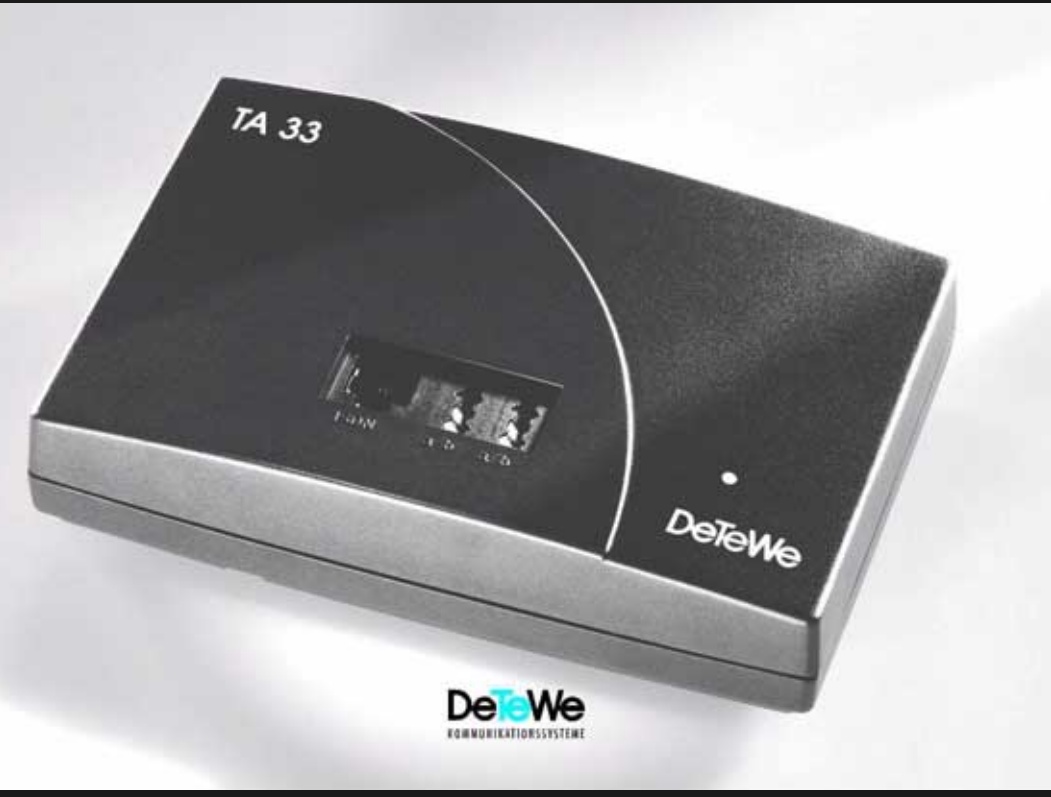

**Bedienungsanleitung**

# Inhalt

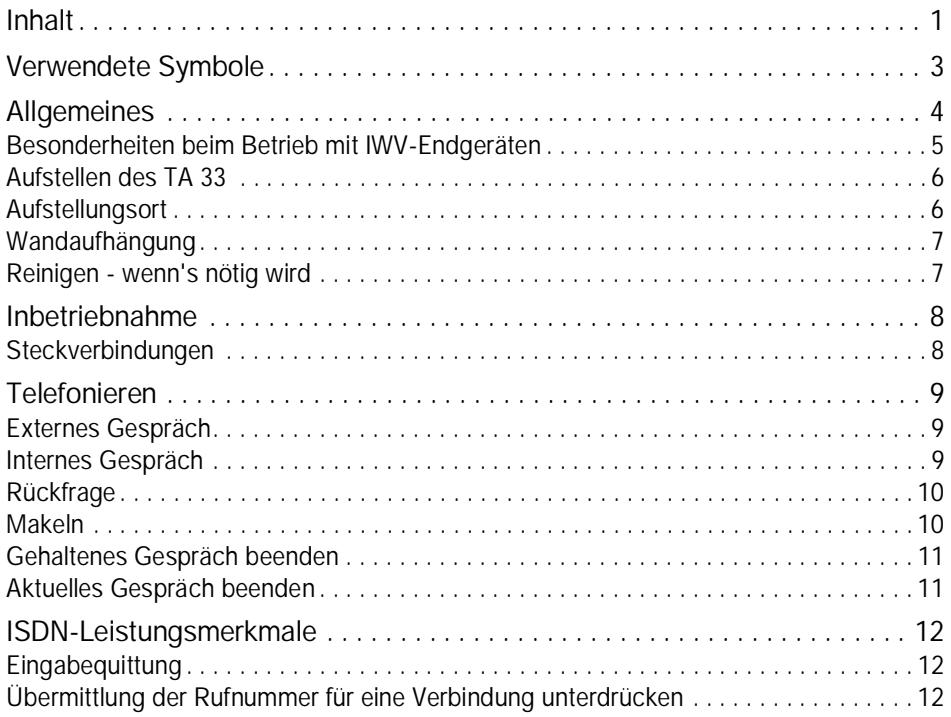

# **Inhalt**

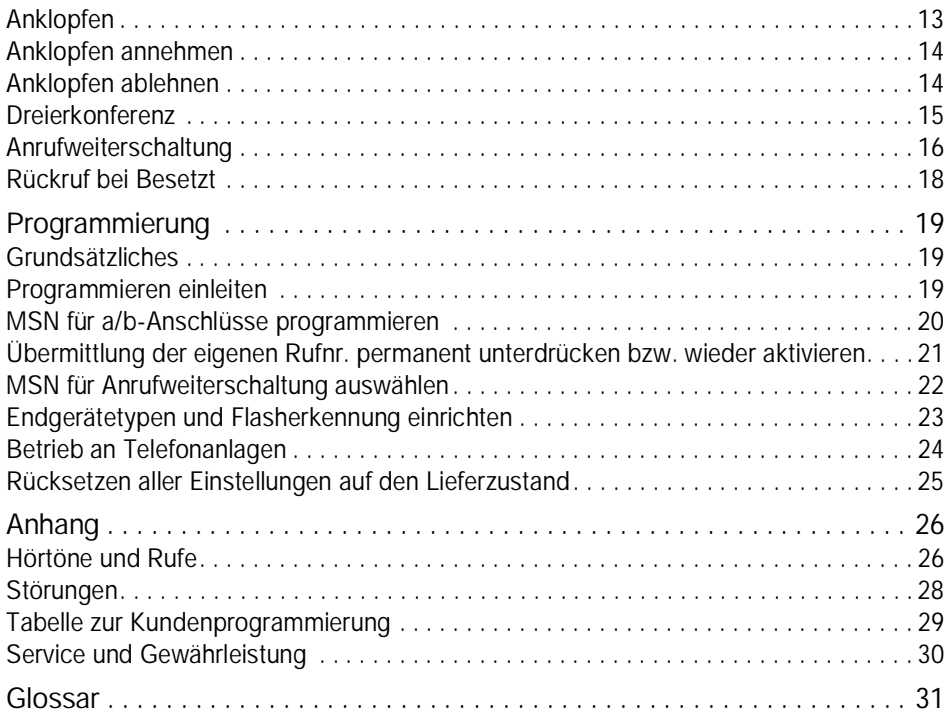

## **Verwendete Symbole**

- $\uparrow$  Telefonhörer abheben
- $\stackrel{\iota}{\leftarrow}$  Telefonhörer auflegen
- P Gespräch führen
- **WEI Rufnummer oder Kennziffer wählen**
- ... Sie hören einen Ton, z. B. Wählton, Besetztton, Quittungston
- ((D)) Ihr Telefon klingelt
- $R$ -Taste drücken
- $\widehat{\mathcal{F}}$  Stern-Taste drücken
- $\sqrt{p}$  Raute-Taste drücken

Der Terminal Adapter TA 33 dient zum Betrieb maximal zweier analoger Endeinrichtungen wie Faxgeräte (Gruppe 2 und 3), analoge Modems (28800 Baud) und Telefone (auch DECT-Basisstationen) an einem ISDN-Basisanschluß.

**Die Endgeräte, die Sie am TA 33 betreiben, sollten auf das Mehrfrequenzwahlverfahren (MFV) eingestellt sein, um den vollen Leistungsumfang zu nutzen. Beachten Sie dazu die Gebrauchsanweisung Ihres Endgeräts.**

Dabei verhält sich der TA 33 am ISDN-Anschluß wie ein digitales Endgerät. Das bedeutet, daß bis zu 7 weitere digitale Endgeräte parallel zum TA 33 angeschaltet werden können.

## **Besonderheiten beim Betrieb mit IWV-Endgeräten**

Bei Endgeräten im Impulswahlverfahren (IWV) ergeben sich beim Betrieb folgende Einschränkungen:

- interne Wahl ist nicht möglich
- Anklopfen beantworten ist nur durch Auflegen und Abheben möglich
- Bei allen vermittlungstechnischen Bedienabläufen, z. B. Makeln, wählen Sie statt der R-Taste die Ziffer 1. Sie können dann nicht wie bei MFV-Geräten duch erneutes Betätigen in den vorherigen Zustand, z. B. zum gehaltenen Gespräch, zurückkehren.
- Folgende ISDN-Leistungsmerkmale sind nur mit einem MFV-Handsender (Codesender) möglich: Übermittlung der Rufnummer für eine Verbindung unterdrücken (CLIR), Anklopfen einrichten oder sperren (CW), Anrufweiterschaltung (CFU, CFB, CFNR), Rückruf bei Besetzt (CCBS).

### **Aufstellen des TA 33**

Der TA 33 wird für normale Gebrauchsbedingungen gefertigt. Die heutigen Möbel sind mit einer unübersehbaren Vielfalt von Lacken und Kunststoffen beschichtet und werden mit unterschiedlichen Lackpflegemitteln behandelt. Es ist daher nicht ausgeschlossen, daß manche dieser Stoffe Bestandteile enthalten, die die Gummifüße des TA 33 angreifen. Die so durch Fremdstoffe veränderten Apparatefüße können u. U. auf der Oberfläche der Möbel unliebsame Spuren hinterlassen. DeTeWe kann aus verständlichen Gründen für derartige Schäden nicht haften.

### **Aufstellungsort**

Achten Sie bitte darauf, daß der TA 33 nicht in feuchten Räumen betrieben und keiner direkten Sonnenbestrahlung ausgesetzt wird. Der TA 33 kann entweder auf eine Unterlage (Schreibtisch, Telefontisch o.ä.) gestellt werden oder mit zwei Schrauben an der Wand aufgehängt werden. Funktechnische Einrichtungen (z.B. DECT) sollten mindestens einen halben Meter vom TA 33 entfernt aufgestellt werden.

## **Wandaufhängung**

Für die Wandaufhängung des TA 33 bohren Sie zwei Löcher entsprechend der Bohrschablone in dieser Anleitung ca. 30 mm tief und setzen 2 Kunststoffdübel mit einem Durchmesser von 6 mm ein. Drehen Sie die Schrauben so ein, daß der Abstand von der Wand zum Schraubkopf ca. 4,5 mm beträgt. Der Schraubenschaft soll 3,5 mm stark sein. Hängen Sie den TA 33 an den beiden Schrauben ein.

### **Reinigen - wenn's nötig wird**

Wischen Sie den TA 33 mit einem leicht feuchtem oder einem Antistatiktuch ab, nie mit einem trockenen Tuch, um statische Aufladung zu vermeiden.

## **Inbetriebnahme**

## **Steckverbindungen**

Die Anschlußbuchse für das Steckernetzgerät befindet sich auf der Unterseite des TA 33. Auf der Vorderseite finden Sie die Anschlußbuchse für die mitgelieferte IAE-Schnur (IAE = ISDN Anschluß Einheit) und 2 TAE-Anschlußbuchsen für analoge Endgeräte. Beide Buchsen sind universalcodiert und Sie können alle Endgerätetypen (Fax, Telefon usw.) anschließen. Bitte verwenden Sie Anschlußschnüre nicht über drei Meter Länge.

Leuchtet die Leuchtdiode stetig, ist der TA 33 betriebsbereit.

# **Telefonieren**

## **Externes Gespräch**

Nehmen Sie den Hörer ab und wählen Sie die externe Rufnummer.

 $\uparrow$  :::

Sie können an beiden a/b-Anschlüssen gleichzeitig ein externes Gespräch führen. Kommende Gespräche für alle Rufnummern werden an beiden a/b-Anschlüssen signalisiert, sofern nichts anderes programmiert ist. Es werden keine Gebührenimpulse an die analogen Endgeräte übertragen. Rufnummern von Anrufern werden nicht angezeigt.

### **Internes Gespräch**

Sie können zwischen den beiden Endgeräten interne, kostenfreie Gespräche führen.

 $\uparrow$  (\*)(\*)

Das Gerät am anderen a/b-Anschluß wird gerufen.

# **Telefonieren**

## **Rückfrage**

Sie können ein Gespräch unterbrechen, um bei einem internen oder externen Teilnehmer rückzufragen.

 $\mathcal{F}(\mathbb{R})$  -  $\mathbb{R}$   $\mathbb{R}$  Rufnummer extern oder intern  $\mathcal{F}$ 

Sie sprechen mit dem zweiten Teilnehmer und der erste Teilnehmer wird gehalten. Sie können nicht an beiden a/b-Anschlüssen gleichzeitig ein Rückfragegespräch führen. Nach dem Drücken der R-Taste erhalten Sie den Wählton oder einen Hinweiston, wenn Sie z.B. zwischen Verbindungen umschalten.

### **Makeln**

Sie telefonieren und ein anderes Gespräch wird gehalten. Sie können zwischen den Verbindungen hin- und herschalten.

#### $J_R$  $\left(2\right)$

Erneute Eingabe von  $\binom{R}{2}$  schaltet zurück zum ersten Gespräch.

# **Telefonieren**

## **Gehaltenes Gespräch beenden**

Sie telefonieren und ein anderes Gespräch wird gehalten.

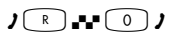

Die gehaltene Verbindung wird getrennt und Sie sprechen weiter mit Ihrem ersten Gesprächspartner.

## **Aktuelles Gespräch beenden**

Sie telefonieren und ein anderes Gespräch wird gehalten.

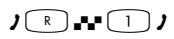

Die aktuelle Verbindung wird getrennt und Sie sprechen wieder mit dem gehaltenen Gesprächspartner.

## **Eingabequittung**

Wenn Ihre Eingaben erfolgreich waren, hören Sie den positiven Quittungston (1 Sekunde tiefer Ton). Ungültige Eingaben werden mit dem negativen Quittungston (halbe Sekunde hoher Ton) abgewiesen. Bestimmte Eingaben werden mit Tönen quittiert. Eine Aufstellung und Beschreibung aller Töne und Rufe finden Sie im Anhang.

### **Übermittlung der Rufnummer für eine Verbindung unterdrücken**

Wenn der Anschluß, an dem Ihr Endgerät angeschlossen ist, auf Übermittlung der Rufnummer (CLIP) eingestellt ist, können Sie die Übermittlung der Rufnummer für eine Verbindung unterdrücken. Das gilt auch für Rückfragegespräche während dieser Verbindung.

#### $\begin{array}{c} \uparrow \\ \hline \uparrow \end{array}$

## **Anklopfen**

Während Sie telefonieren, kann ein weiterer Anrufer bei Ihnen anklopfen. Sie können die Funktion Anklopfen für jeden a/b-Anschluß einzeln am jeweiligen Endgerät ein- und ausschalten.

Anklopfen einschalten:

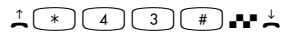

Anklopfen ausschalten:

 $\uparrow$   $\uparrow$   $\uparrow$   $\uparrow$   $\uparrow$   $\uparrow$   $\uparrow$   $\uparrow$   $\uparrow$   $\uparrow$   $\uparrow$ 

**Anklopfen überprüfen:**   $\uparrow$   $\uparrow$   $\uparrow$   $\uparrow$   $\uparrow$   $\uparrow$   $\uparrow$   $\uparrow$   $\uparrow$   $\uparrow$   $\uparrow$ 

Anklopfen ein: positiver Quittungston

Anklopfen aus: negativer Quittungston

### **Anklopfen annehmen**

Sie telefonieren und ein Anrufer klopft an. Sie hören den Anklopfton.

Anklopfen annehmen mit Halten der aktuellen Verbindung:

 $P$ 

Sie sprechen mit dem Anrufer und die aktuelle Verbindung wird gehalten.

Anklopfen annehmen mit Trennen der aktuellen Verbindung:

 $J = \bigcap_{k=1}^{\infty} P_k$ 

Sie sprechen mit dem Anrufer und die aktuelle Verbindung wird getrennt.

 $O$ der:  $\pm$  (( $O$ ))  $\pm$  1

Sie legen den Hörer auf. Die aktuelle Verbindung ist getrennt. Ihr Telefon klingelt. Sie heben den Hörer ab und sprechen mit dem anklopfenden Anrufer.

### **Anklopfen ablehnen**

Sie telefonieren und ein Anrufer klopft an. Sie hören den Anklopfton.

```
Anklopfen ablehnen mit : J - P\overline{R}\overline{R}
```
Sie sprechen weiter mit Ihrem ersten Gesprächspartner. Der anklopfende Teilnehmer wird abgewiesen.

### **Dreierkonferenz**

Sie können mit zwei externen Teilnehmern gleichzeitig sprechen, eine Dreierkonferenz abhalten.

Sie telefonieren und ein weiterer Teilnehmer wird gehalten.

Dreierkonferenz aufbauen:

 $J_R$  $\left(3\right)$ 

Sie sprechen gleichzeitig mit beiden Gesprächspartnern.

Dreierkonferenz beenden:

 $\sqrt{R}$   $\sqrt{2}$ 

Sie sprechen wieder mit dem ursprünglichen Gesprächspartner. Der andere Teilnehmer wird gehalten. Das gehaltene oder aktuelle Gespräch beenden Sie, wie auf Seite 11 beschrieben. Wenn Sie beide Verbindungen gleichzeitig beenden wollen, legen Sie während der Dreierkonferenz den Hörer auf. Sie können auch einen der Gesprächspartner bitten aufzulegen und sprechen dann nur noch mit den anderen Teilnehmern.

## **Anrufweiterschaltung**

Sie können für Sie bestimmte Anrufe an eine andere Rufnummer umleiten. Dies ist in verschiedenen Varianten möglich. Die Einstellung aller Anrufweiterschaltungen wird für jeden a/b-Anschluß einzeln am jeweiligen Endgerät vorgenommen.

Es gibt drei Arten der Anrufweiterschaltung, die Sie durch Eingabe der betreffenden Kennziffer auswählen.

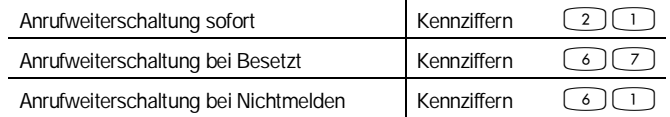

Bitte beachten Sie, daß die Anrufweiterschaltung von zwei möglichen Grundeinstellungen abhängig ist (siehe Programmierung, "MSN für Anrufweiterschaltung"):

- 1) Es wird immer die erste für den a/b-Anschluß programmierte MSN umgeleitet. Sie dürfen dann keine MSN-ID eingeben.
- 2) Sie wählen bei jeder Anrufweiterschaltung eine MSN aus, die umgeleitet werden soll. Diese MSN muß für den jeweiligen a/b-Anschluß programmiert sein.

MSN-ID: 1 für MSN 1; 2 für MSN 2; 3 für MSN 3

#### Anrufweiterschaltung einschalten

 $\Lambda$   $\rightarrow$   $\mathbb{R}$   $\mathbb{R}$  (Kennziffern) [ggf.  $\frac{2\pi}{2\pi}$  (MSN-ID)]  $\mathbb{R}$   $\mathbb{R}$  (Zielrufnummer)  $\mathbb{R}$   $\mathbb{R}$ 

#### Anrufweiterschaltung ausschalten

 $\hat{A}$   $\hat{B}$   $\hat{B}$   $\hat{B}$  (Kennziffern) [ggf.  $\hat{B}$   $\hat{B}$  (MSN-ID)]  $\hat{B}$   $\hat{B}$   $\hat{B}$ 

#### **Anrufweiterschaltung überprüfen**

 $\hat{A}(\mathcal{F})$   $\hat{B}$   $\hat{B}$   $\hat{B}$  (Kennziffern) [ggf.  $\hat{B}$   $\hat{B}$  (MSN-ID)]  $\hat{B}$   $\hat{B}$ 

Wenn eine Anrufweiterschaltung aktiviert ist, erhalten Sie den positiven Quittungston, sonst den negativen.

#### **Zielrufnummer überprüfen**

 $N(\mathbb{R})\rightarrow\mathbb{R}$  (Kennziffer) [ggf.  $\frac{2\pi}{2\pi}$  (MSN-ID)]  $\mathbb{R}$   $\mathbb{R}$  (Zielrufnummer)  $\mathbb{R}$   $\mathbb{R}$ 

Bei Eingabe der richtigen Zielrufnummer erhalten Sie den positiven Quittungston, sonst den negativen. In diesem Fall müssen Sie die Anrufweiterschaltung unter Eingabe der gewünschten Zielrufnummer erneut einschalten.

#### **Alle Anrufweiterschaltungen löschen**

 $\uparrow$   $\uparrow$   $\uparrow$ 

Alle Anrufweiterschaltungen für den ISDN-Anschluß sind gelöscht.

### **Rückruf bei Besetzt**

einschalten

Sie haben einen externen Teilnehmer angerufen. Der Anschluß ist besetzt und Sie hören den Sonderbesetzton. Nur dann ist die Funktion möglich.

 $\mathcal{F}$  Pqc  $\left( \begin{array}{c} \uparrow \\ \downarrow \end{array} \right)$   $\left( \begin{array}{c} \uparrow \\ \downarrow \end{array} \right)$   $\left( \begin{array}{c} \uparrow \\ \downarrow \end{array} \right)$   $\left( \begin{array}{c} \uparrow \\ \downarrow \end{array} \right)$ 

Sie erhalten den positiven Quittungston, wenn der Rückrufwunsch angenommen wurde. Sobald der Anschluß wieder frei ist, klingelt Ihr Telefon. Wenn Sie abheben, wird der Teilnehmer gerufen.

#### **löschen**

Sie möchten einen Rückrufwunsch löschen.

 $\uparrow$   $\uparrow$   $\uparrow$   $\uparrow$   $\uparrow$   $\uparrow$   $\uparrow$   $\uparrow$   $\uparrow$   $\uparrow$ 

Sie erhalten den positiven Quittungston, wenn der Rückrufwunsch gelöscht ist.

### Programmierung **Grundsätzliches**

Da der TA 33 als "Plug & Play"- Gerät ausgeliefert wird, ist eine Programmierung nur für bestimmte Zwecke erforderlich, z.B. wenn Sie Ihrem a/b-Anschluß einzelne Rufnummern zuordnen möchten. Ohne Programmierung werden Anrufe für alle MSN an beiden a/b-Anschlüssen signalisiert.

### **Programmieren einleiten**

Alle Programmierungen müssen offline erfolgen.

Ziehen Sie den IAE-Stecker aus der Buchse. Die Programmierung erfolgt an dem MFV-Gerät, das an dem rechten a/b-Anschluß (TAE-Dose) gesteckt ist. Die Eingaben nehmen Sie an der Tastatur dieses Geräts vor.

Alle Programmierungen beginnen mit dem Abheben des Hörers. Sie hören nach einigen Sekunden eine Folge sehr kurzer, verschieden hoher Töne (Programmierton) und die LED blinkt, wenn das Gerät zur Programmierung bereit ist. Ihre Eingaben sind gespeichert, wenn Sie eine Sekunde einen tiefen Ton (positiver Quittungston) hören. Ungültige Eingaben werden mit einem kurzen hohen Ton (negativen Quittungston) abgewiesen. Die Programmierung beenden Sie durch Auflegen des Hörers. Vorzeitiges Auflegen des Hörers bewirkt einen Abbruch der Programmierung.

## **MSN für a/b-Anschlüsse programmieren**

Sie können programmieren, welche MSN welchem a/b-Anschluß zugeordnet ist. Anrufe für diese MSN werden dann mit dem an diesem a/b-Anschluß gesteckten Gerät signalisiert. Pro a/b-Anschluß können Sie maximal drei MSN programmieren. Den a/b-Anschlüssen sind Port-ID zugeordnet.

 $\triangle$   $\frac{2\frac{124}{124}}{120}$  (Port-ID)  $\frac{1}{20}$   $\frac{124}{124}$  (MSN-ID)  $\frac{224}{124}$  (MSN)  $\boxed{1}$   $\blacksquare$ 

Port-ID: 0 für beide Anschlüsse; 1 für den linken, 2 für den rechten a/b-Anschluß

MSN-ID: 1 für die erste MSN, 2 für die zweite MSN, 3 für die dritte MSN

Geben Sie die MSN ein, für die Anrufe signalisiert werden sollen. Die MSN kann max. 12 Stellen haben. Sollen die Anrufe für alle MSN signalisert werden, brauchen Sie nichts einzugeben, bzw. müssen die bereits programmierte MSN löschen. Eine MSN können Sie löschen, indem Sie obige Tastenfolge ausführen, aber keine MSN eingeben. Sollte der negative Quittungston ertönen, ist bei der Eingabe ein Fehler aufgetreten. Bitte fangen Sie noch einmal mit der Eingabe der Port-ID für den Anschluß an.

**Übermittlung der eigenen Rufnr. permanent unterdrücken bzw. wieder aktivieren** Sofern das ISDN-Leistungsmerkmal "Unterdrückung der Rufnummer" an Ihrem Anschluß eingerichtet ist, können Sie dies wie folgt aktivieren/deaktivieren.

**Rufnummer unterdrücken:**

 $\triangle$   $\mathbb{H}$  (Port-ID)  $\Box$ 

Port-ID: 0 für beide Anschlüsse; 1 für den linken, 2 für den rechten a/b-Anschluß

**Rufnummer übertragen:**

 $\triangle$   $\mathbf{H}$  (Port-ID)  $\Box$ 

Port-ID: 0 für beide Anschlüsse; 1 für den linken, 2 für den rechten a/b-Anschluß

Z. B. ist seitens der Vermittlungseinrichtung der Deutschen Telekom das Leistungsmerkmal CLIP (Anzeige der Rufnummer des A-Teilnehmers beim B-Teilnehmer) standardmäßig fest eingestellt. Der TA 33 ist ebenfalls auf Übertragung der Rufnummer eingestellt.

## **MSN für Anrufweiterschaltung auswählen**

Sie können einstellen, ob bei einer Anrufweiterschaltung nur Anrufe für die erste am a/b-Anschluß programmierte MSN umgeleitet werden oder ob bei jeder Anrufweiterschaltung eine für den a/b-Anschluß programmierte MSN fallweise ausgewählt werden kann.

#### **MSN für Anrufweiterschaltung auswählen:**

 $\triangle$   $\mathbb{N}$  (Port-ID)  $\boxed{2}$   $\boxed{0}$   $\blacksquare$ 

Port-ID: 0 für beide Anschlüsse; 1 für den linken, 2 für den rechten a/b-Anschluß

Nur erste MSN umleiten:

 $\triangle$   $\mathbb{R}$  (Port-ID)  $\Box$ 

Port-ID: 0 für beide Anschlüsse; 1 für den linken, 2 für den rechten a/b-Anschluß

## **Endgerätetypen und Flasherkennung einrichten**

Sie können einrichten, welche Endgeräte Sie am TA 33 betreiben wollen. Beachten Sie die Bedienungsanleitung Ihrer Endgeräte, welche Einstellung für Ihr Endgerät erforderlich ist.

#### **Betrieb mit IWV- und MFV-Geräten mit Hookflash:**

 $\triangle$   $\mathbb{N}$  (Port-ID)  $\Box$ 

Port-ID: 0 für beide Anschlüsse; 1 für den linken, 2 für den rechten a/b-Anschluß

**Betrieb mit MFV-Geräten mit Normalflash:**

 $\triangle$   $\mathbb{R}$  (Port-ID)  $\boxed{4}$   $\boxed{1}$   $\blacksquare$ 

Port-ID: 0 für beide Anschlüsse; 1 für den linken, 2 für den rechten a/b-Anschluß

## **Betrieb an Telefonanlagen**

Wenn Funktionen Ihrer Telefonanlage mit der Stern- und Rautetaste angesteuert werden, müssen Sie den TA 33 für den Betrieb an Telefonanlagen einrichten. Interngespräche und andere Leistungsmerkmale des TA 33 können Sie mit dieser Einstellung nicht mehr nutzen.

Betrieb an Telefonanlagen:

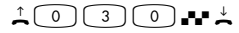

**Betrieb am ISDN-Basisanschluß:**

 $\uparrow$  (0) (3) (1)  $\uparrow$   $\uparrow$ 

## **Rücksetzen aller Einstellungen auf den Lieferzustand**

Sie können alle Einstellungen auf den Lieferzustand zurücksetzen.

 $\triangle$   $\frac{1}{2}$   $\frac{1}{2}$  (Port-ID)  $\textcircled{0}$   $\textcircled{1}$ 

Port-ID: 0 für beide Anschlüsse; 1 für den linken, 2 für den rechten a/b-Anschluß

- Alle MSN sind gelöscht
- Rufnummer wird übertragen
- Nur die erste MSN wird umgeleitet
- Betrieb am ISDN-Basisanschluß ist aktiv
- IWV- und MFV-Betrieb mit Hookflash-Erkennung
- Anklopfen ist deaktiviert

## **Hörtöne und Rufe**

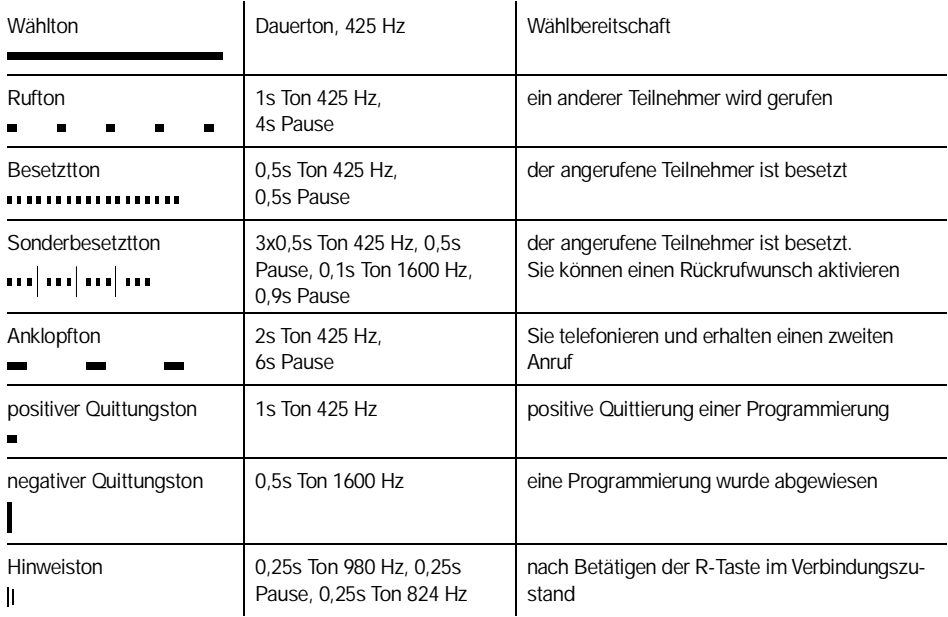

## **Hörtöne und Rufe**

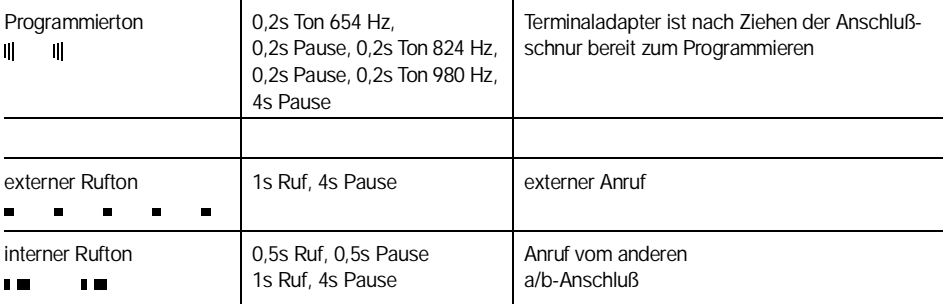

## **Störungen**

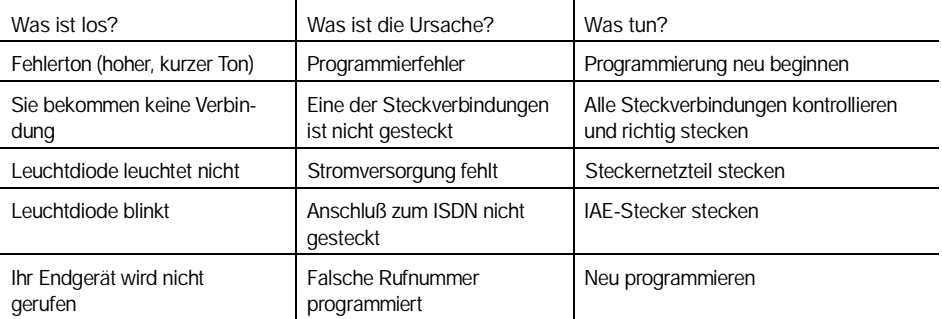

### **Tabelle zur Kundenprogrammierung**

Bitte tragen Sie hier die von Ihnen programmierten Einstellungen ein bzw. streichen Sie Nichtzutreffendes. Einstellungen bei Lieferung sind durch Fettdruck hervorgehoben.

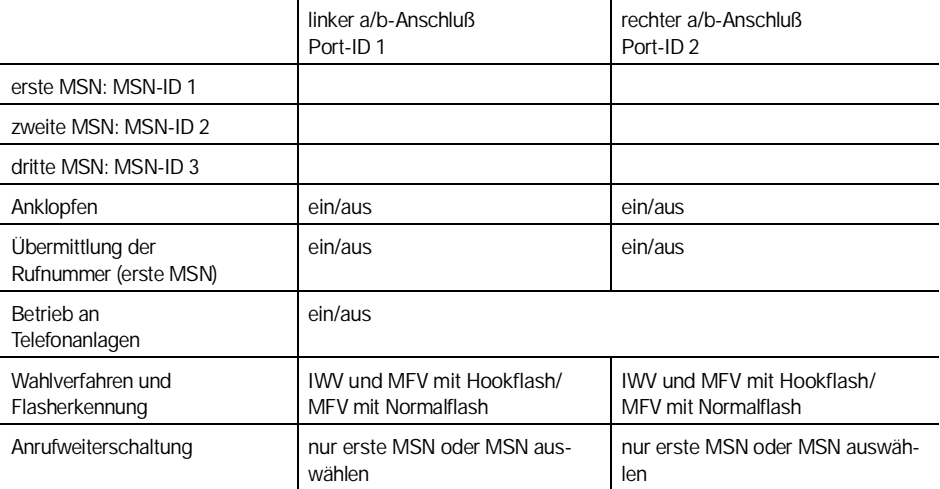

### **Service und Gewährleistung**

Sie haben ab Kaufdatum eine Gewährleistungsdauer von 12 Monaten. Im Problemfall wenden Sie sich bitte an unsere technische

Hotline in Berlin, Telefon 0190 / 88 11 11 (3,63 DM pro Minute) (die Hotline ist in der Regel werktags von 9 bis 16 Uhr besetzt), oder

T-Online \*20402# und auch im Internet:

http://www.detewe.de

Sollte ein Defekt auftreten, der sich mit Hilfe unserer Hotline nicht beheben läßt, schicken Sie bitte das komplette Gerät (mit Netzteil und Anschlußkabel und einer Kopie des Kaufbelegs sowie einer genauen Fehlerbeschreibung) an folgende Adresse.

DeTeWe Deutsche Telephonwerke AG & Co. Service Center Berlin **Wendenschloßstr. 142, 12557 Berlin Telefon: 030/6104-2810 Fax: 030/6104-2811**

## **Glossar**

a/b-Anschluß Anschluß für analoge Endgeräte mittels TAE-Dose.

Flash/Hookflash Unterschiedliche Funktion der R-Taste.

IWV Impulswahlverfahren. Wahlverfahren über elektrische Impulse, das keine Eingabe von Stern- und Rautetaste ermöglicht.

MFV Mehrfrequenzwahlverfahren. Wahl über international genormte, verschieden hohe Töne, die den Ziffern und Stern und Raute zugeordnet sind. Sie können damit Funktionen in der Vermittlungsstelle, z.B Rückruf bei Besetzt, steuern oder z.B. Anrufbeantworter fernbedienen.

MSN Mehrfachrufnummer (engl. Multiple Subscriber Number). Sie erhalten mit Ihrem ISDN-Basisanschluß mehrere Rufnummern, die Sie unterschiedlichen Endgeräten zuordnen können.

MSN-ID Kennziffern für die Mehrfachrufnummern (1-3).

Port-ID Kennziffern für die a/b-Anschlüsse.

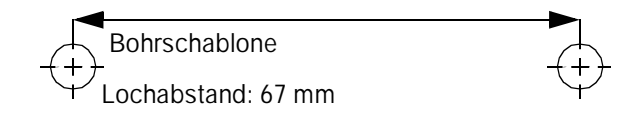

Mat.-Nr. 77224.012 Stand 5. 1998 Änderungen vorbehalten